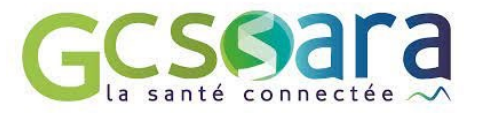

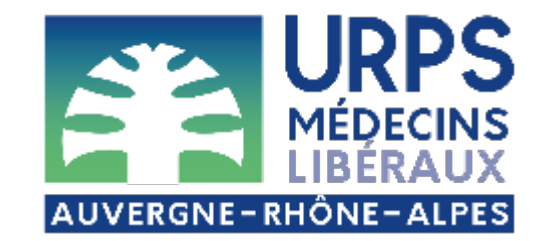

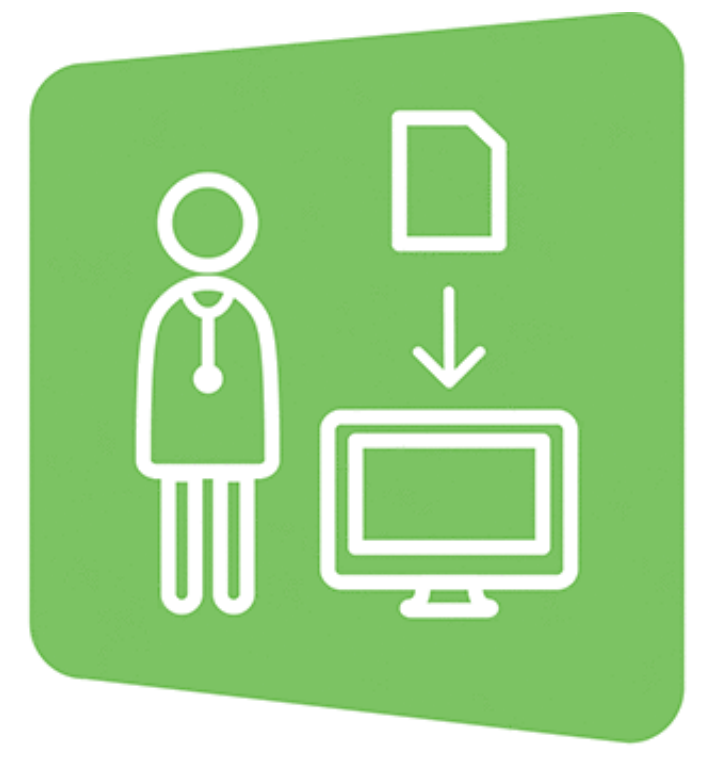

 $\bigcirc\bullet\bullet\bullet\bullet$ 

# **MONSISRA**

DÉCOUVRIR ET UTILISER LES OUTILS E-SANTÉ GRATUITS À DESTINATION **DES MÉDECINS LIBÉRAUX** 

Webinaire - 9 et 16 novembre 2023

# **Pour un bon usage de la visio…**

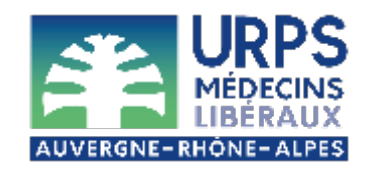

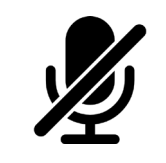

Merci de couper vos micros pendant les présentations

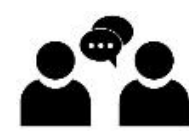

Un temps de questions-réponses est prévu en fin de webinaire

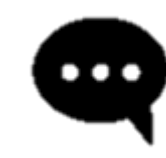

Vous avez une question pendant la présentation ? Posez-la sur le tchat, nous y répondrons pendant le temps d'échange final

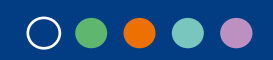

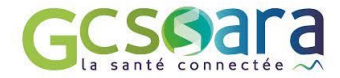

**SOMMAIRE** SOMMAIRE

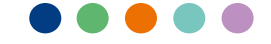

**Accueil et contexte**

**01 02**

**MonSisra, introduction** **03**

**Retour d'expérience des usages**

**04**

**05**

**Usages complémentaires** **Focus sur la téléexpertise** **Echanges et 06**

**conclusion**

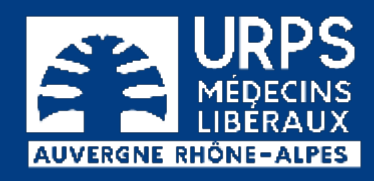

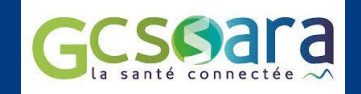

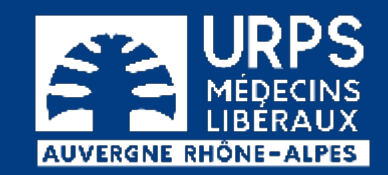

# 01

### **Accueil et contexte**

### Dr Déborah CADAT-VAN DER MARLIERE

Médecin généraliste (Isère)

Elue URPS Médecins Libéraux AuRA

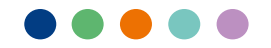

### **L'URPS Médecins Libéraux**

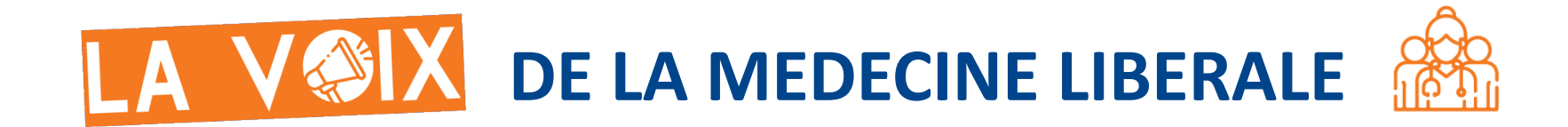

**L'Union Régionale des Professionnels de Santé Médecins Libéraux Auvergne-Rhône-Alpes est la représentante institutionnelle des médecins libéraux.**

Lien privilégié entre les médecins libéraux et les institutions, elle s'engage pour la promotion et l'accompagnement d'une pratique libérale de qualité dans la politique de santé régionale.

**Nos missions : REPRÉSENTER LES 13 500 MÉDECINS LIBÉRAUX PARTICIPER A L'ORGANISATION DES SOINS SUR LE TERRITOIRE OEUVRER POUR L'ATTRACTIVITE DE LA MEDECINE LIBERALE MENER DES ACTIONS DE SANTE PUBLIQUE**

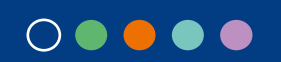

### **Impliqués pour la e-santé**

**L'URPS Médecins Libéraux AuRA est investie depuis de nombreuses années dans l'accompagnement numérique de l'activité des médecins libéraux.**

**Elle est un des membres fondateurs du GCS Sara,** aux côtés des CHU de Grenoble, Saint-Etienne, Clermont-Ferrand, des HCL de Lyon, du centre Jean Perrin, du centre Léon Bérard et du Réseau Régional de Cancérologie AuRA.

**Le GCS Sara conçoit et déploie des outils numériques sécurisés au service des acteurs de santé d'Auvergne-Rhône-Alpes.**

 $\bigcap\, \bullet\, \bullet\, \bullet\, \bullet$ 

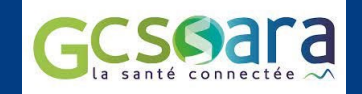

02

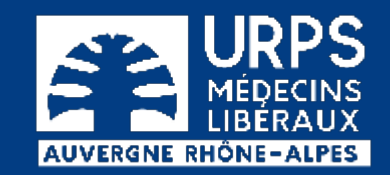

# MonSisra, Introduction

### **Mathieu ESTIVAL**

Responsable de territoire GCS Sara

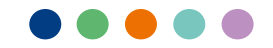

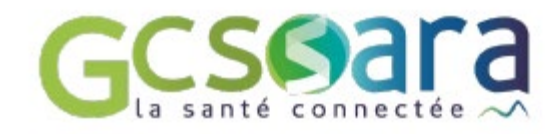

Bouquet de services numériques

Le GCS Sara met à disposition des acteurs de santé d'Auvergne-Rhône-Alpes un bouquet de services numériques sécurisés, permettant d'améliorer la coordination des soins et la prise en charge des patients et usagers.

Ces services, gratuits, sont développés sous l'égide de l'ARS Auvergne-Rhône-Alpes, en cohérence avec la feuille de route nationale du numérique en santé et les priorités du Ségur.

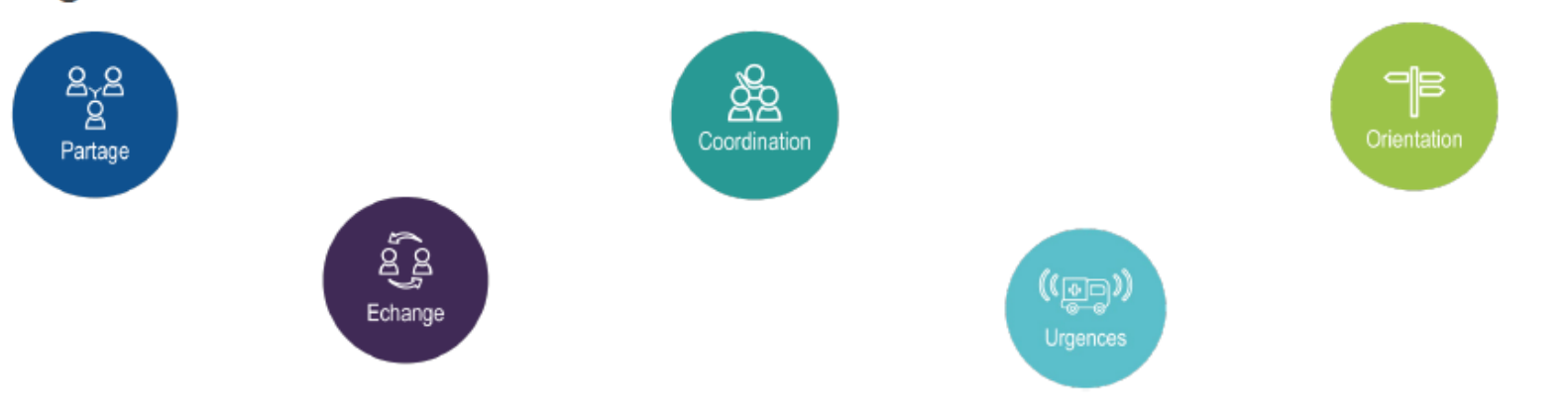

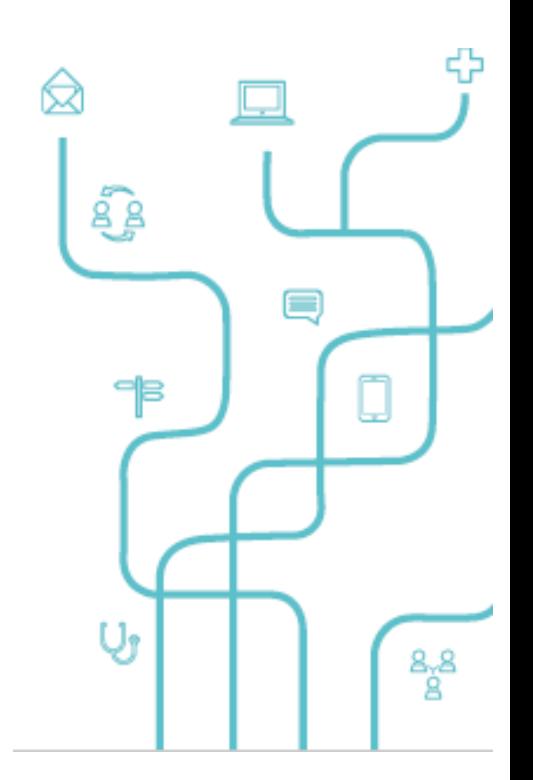

囸

Télémédecine

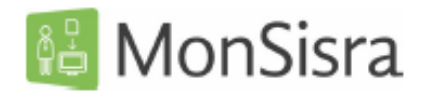

A la fois messagerie MSSanté, outil de télémédecine et portail d'accès aux services e-santé régionaux, MonSisra est l'application indispensable des professionnels de santé et acteurs du médico-social

⊖

certifié

### **Fonctionnalités**

 $\leftrightarrow$ 

Plus d'informations<sup>7</sup>

#### Messagerie sécurisée de santé

- réception sans délais des courriers  $\bullet$ dématérialisés
- envoi de courriers ou de photos simplement
- imprimante virtuelle permettant de faciliter les envois de documents
- discussion instantanée avec les  $\bullet$ utilisateurs MonSisra
- adresse MSSanté créée  $\bullet$ automatiquement et publiée dans l'annuaire national
- échanges avec les patients sur la messagerie citoyenne Mon espace

Santé

patient de son logiciel métier, si ce dernier propose cette fonctionnalité

### Outil de télémédecine

- échange par messagerie instantanée entre professionnels
- demandes d'expertises ou d'avis
- réalisation de visioconférences

#### $(\rightarrow)$ Portail des outils numériques régionaux

Authentification unique pour accéder à l'ensemble des services numériques régionaux, via l'onglet « Mon Portail »

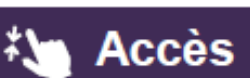

✔ Application à télécharger sur son poste de travail ou sur smartphone / tablette

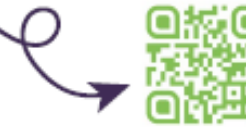

### **<del></del> ≮** Connexion

 $\checkmark$  Identifiant/Mdp ou carte CPS sur MonSisra bureau  $\vee$  Depuis un navigateur : www.sante-ara.fr/messagerie par carte CPS ou ProSantéConnect, identifiants de connexion ou authentification par compte local en établissement (si celui-ci le nermetl

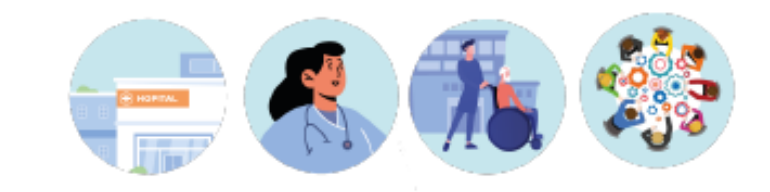

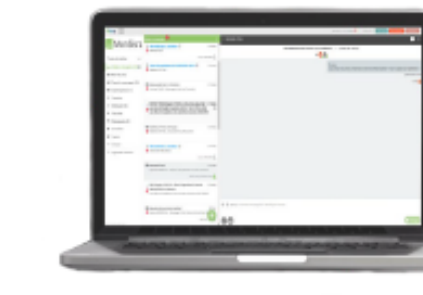

### PORTAIL D'ACCES AUX SERVICES NESSAGERIE MONSISRA ESANTE REGIONAUX

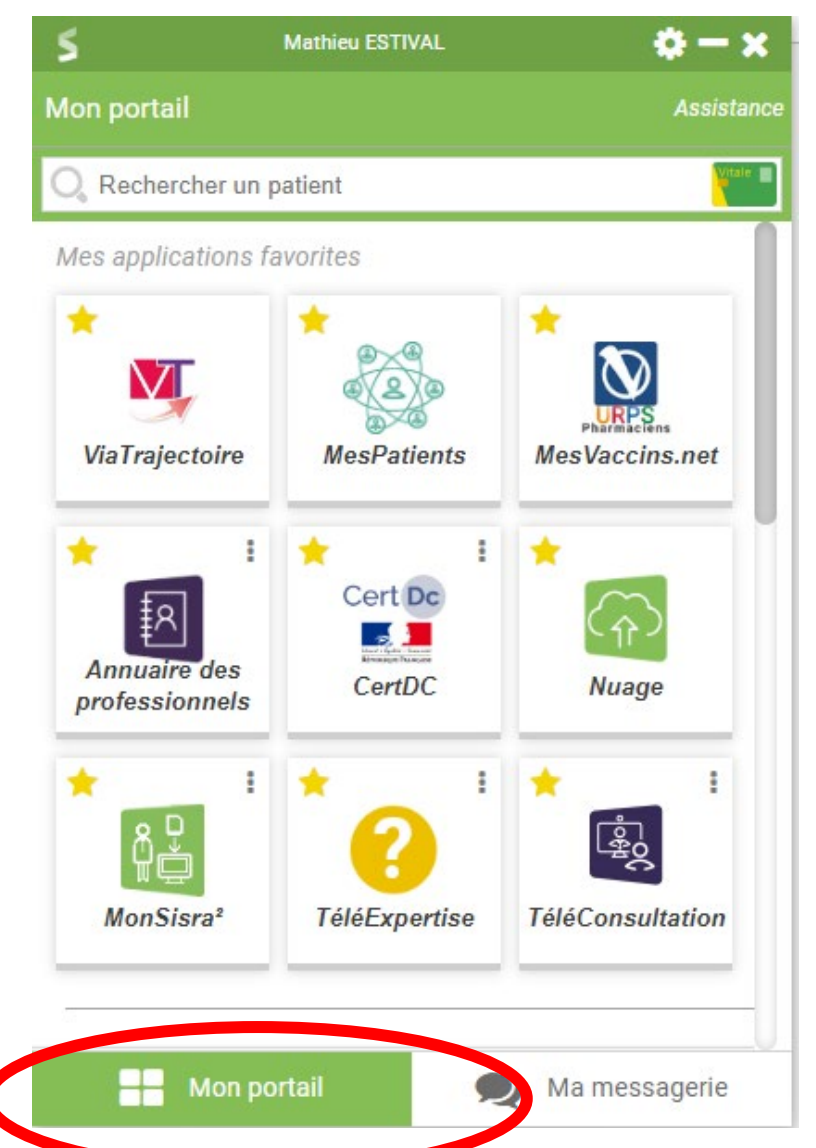

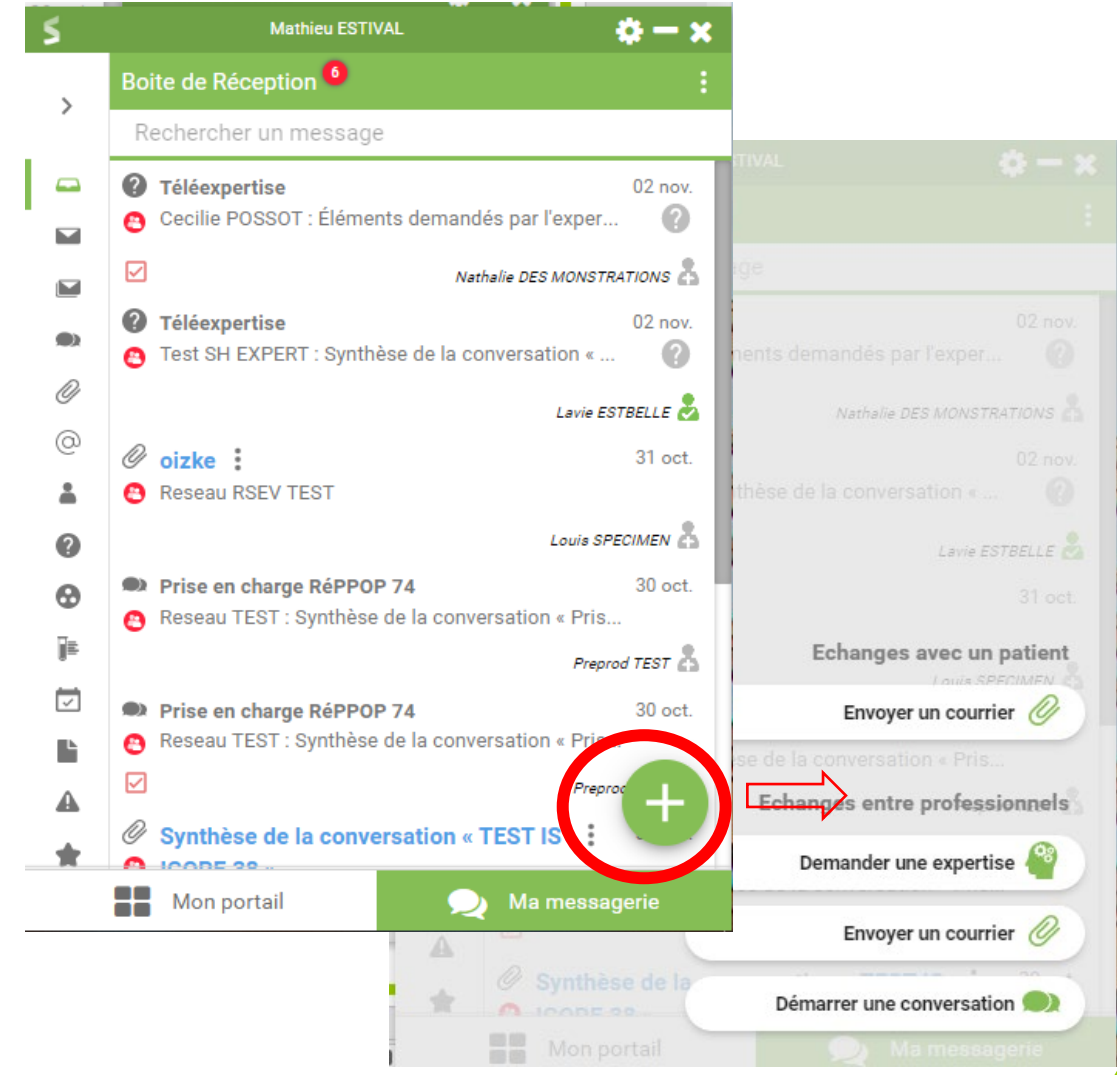

### **Les utilisateurs MS Santé**

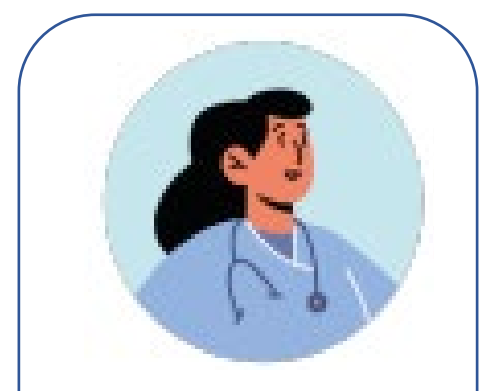

#### **Médecins libéraux :**

- 88,2% ont une **MSSanté** - 77% d'entre eux utilisent MonSisra - 21% émetteurs **MonSisra** 

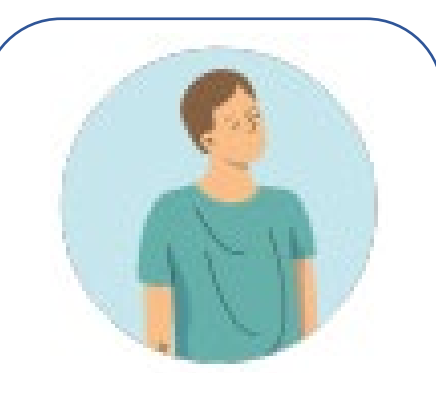

**Autres professionnels de santé libéraux :**

- 66,7% des PSL ; - 86% des pharmaciens ; - 79% des infirmiers ; Sont équipés d'une **MSSanté** 

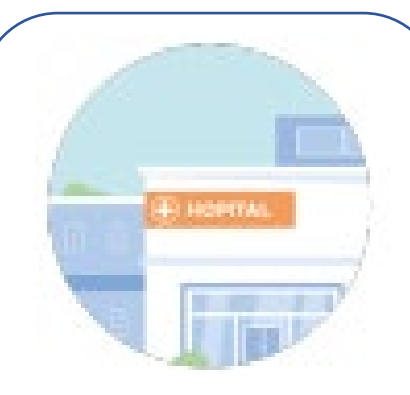

**Etablissements de santé :**

- 100% raccordés en **MSSanté** - 34 000 boîtes aux lettres MSSanté en AURA
- Généralisation des boîtes aux lettres de service

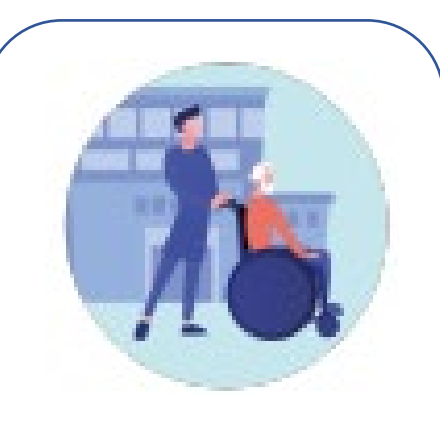

### **Médico-social :**

- Programme national d'équipement MSSanté en cours - 37 % des établissements médico-sociaux sont raccordés vont progressivement être équipés d'adresses **MSSanté** 

### $\circ\bullet\bullet\bullet\bullet$

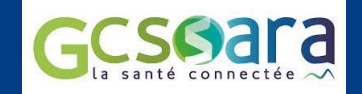

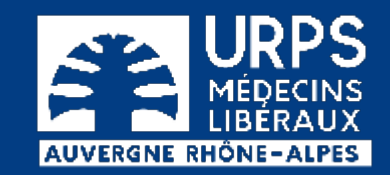

# **03 Retour d'expérience des usages**

### **Dr Déborah CADAT-VAN DER MARLIERE**

*Médecin généraliste (Isère)*

*Elue URPS Médecins Libéraux AuRA*

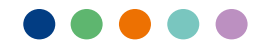

### **Catégories d'usages**

[Les courriers : Transmission et réception de document](#page-27-0)

[Les conversations : Echanger des messages](#page-28-0)

[Autres outils disponibles sur le portail Sara](#page-29-0)

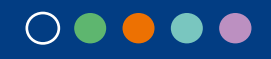

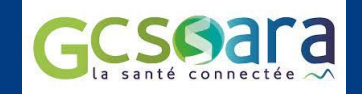

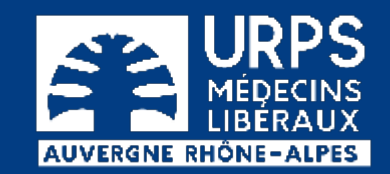

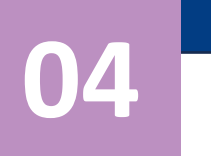

# Usages complémentaires

### **Mathieu ESTIVAL**

Responsable de territoire GCS Sara

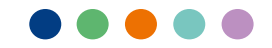

# **Ecrire un message**

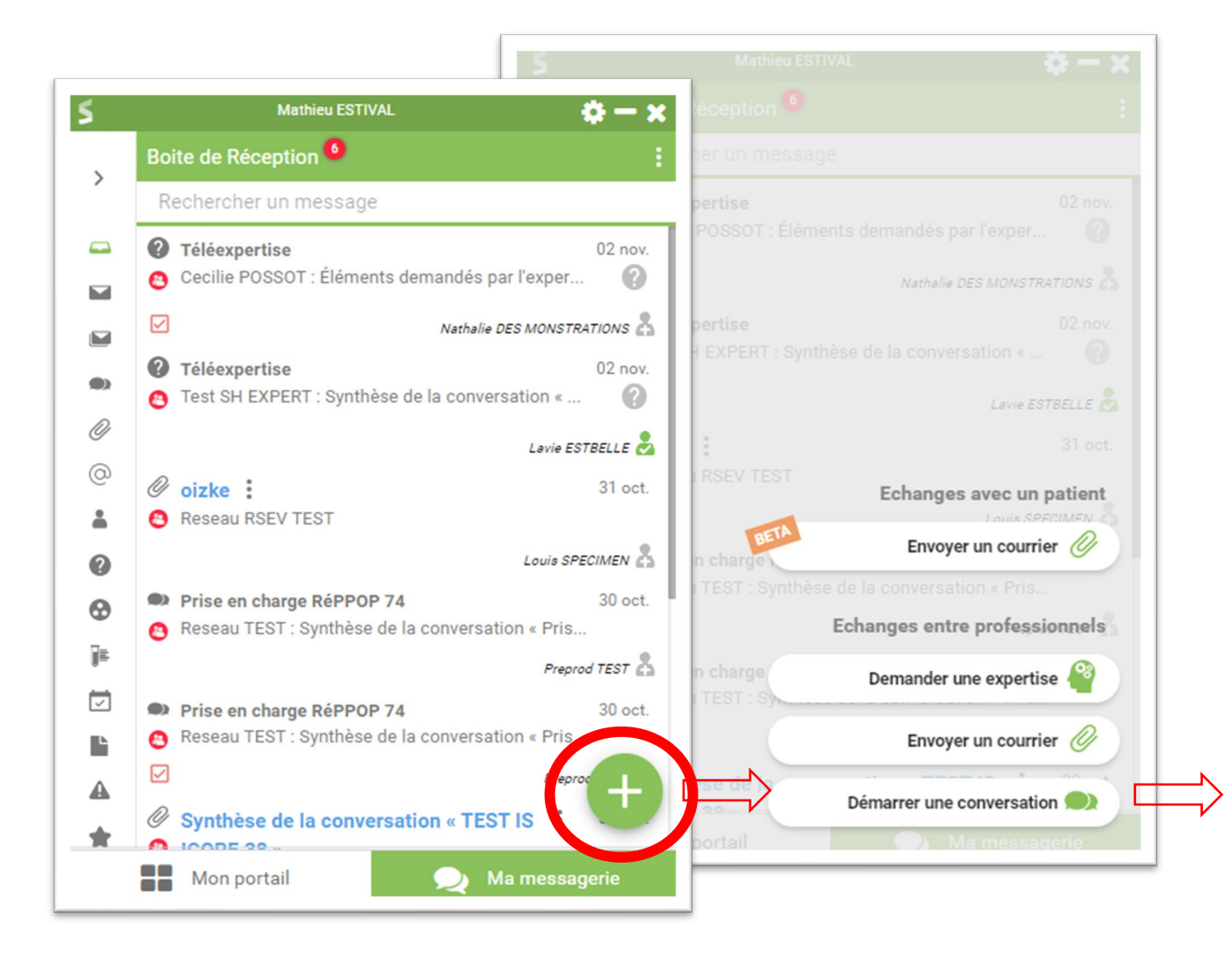

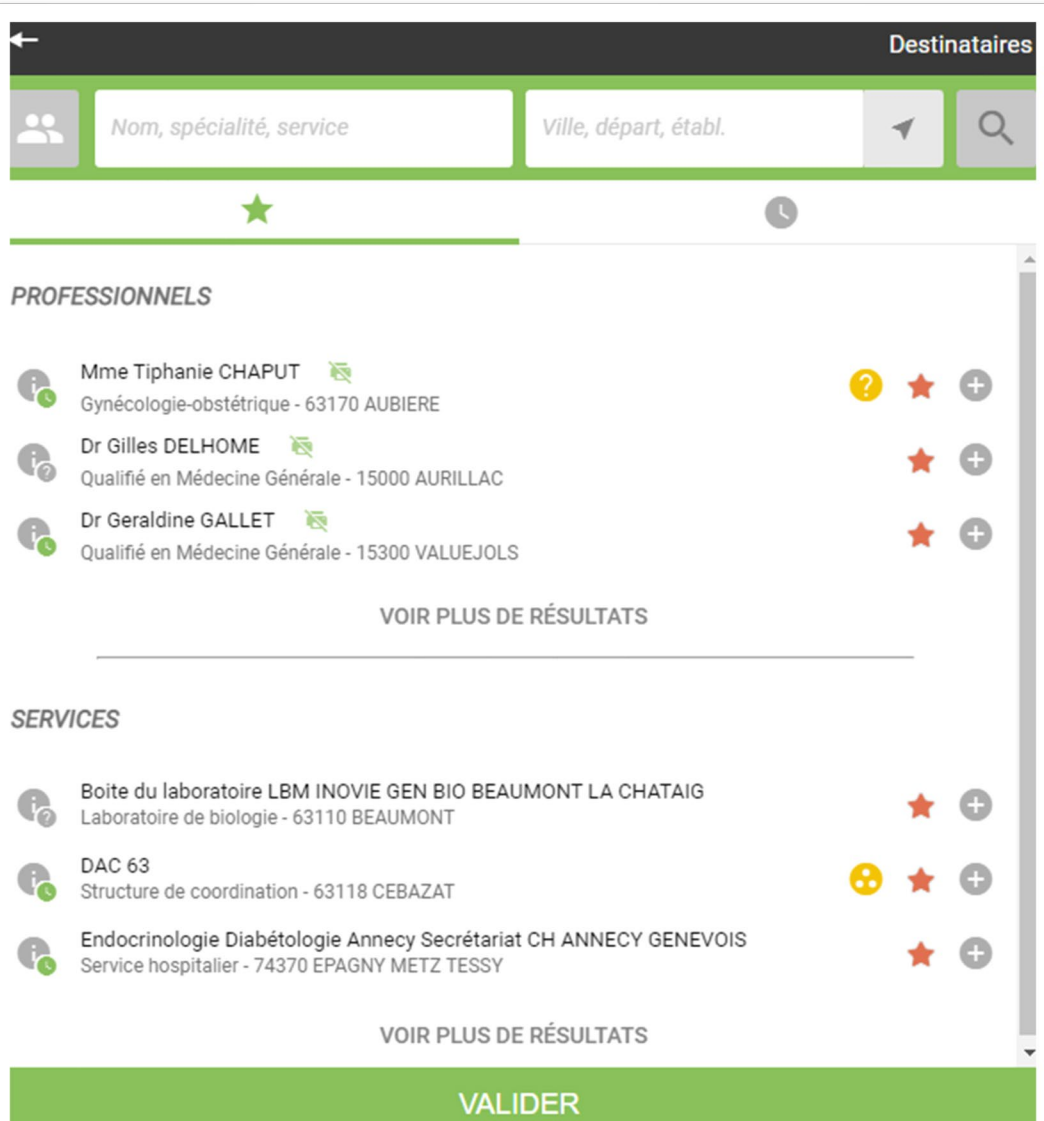

### **Deux types de boîtes aux lettres (BAL)**

### **BAL individuelles**

### Professionnels libéraux

### Professionnels hospitaliers

**BAL organisationnelles (ou « de services »)**

Cabinets libéraux

Services hospitaliers

Etablissements médico sociaux

### **Retrouver ses correspondants**

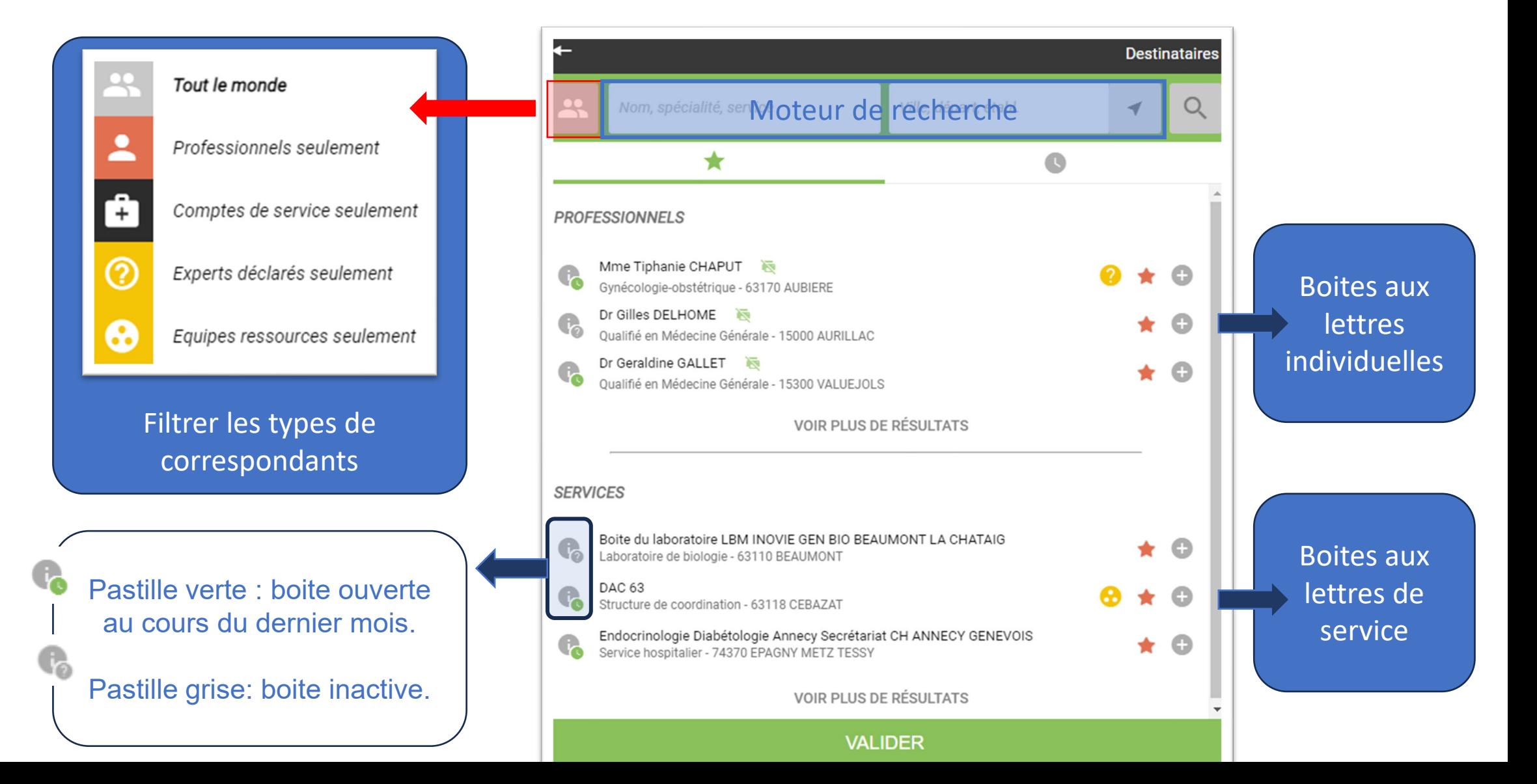

### **« Trucs et astuces »**

- [Annuaires des professionnels](#page-32-0)
- [Choisir les types de messages à faire apparaitre dans sa boite de](#page-34-0)  [réception](#page-34-0)
- [Se faire référencer comme acteur de la prise en charge d'un patient](#page-36-0)

### [A voir également :](#page-31-0)

- [Ergonomie MonSisra](#page-31-0)
- [Déléguer à son secrétariat](#page-33-0)
- [Accusé de réception, archiver un message](#page-35-0)
- [Ecrire au patient sur sa messagerie citoyenne, depuis MonSisra](#page-37-0)

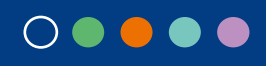

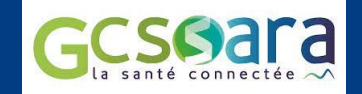

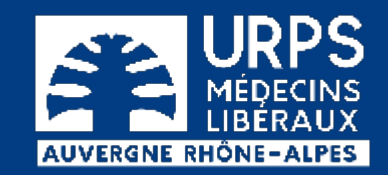

# **05 Focus sur la téléexpertise**

### **Mathieu ESTIVAL**

*Responsable de territoire GCS Sara*

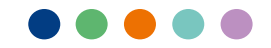

# **Réaliser des demandes d'avis auprès de confrères**

**Le saviez-vous ?** 

Les actes de téléexpertises réalisés via MonSisra peuvent être facturés : 10€ pour le demandeur, 20€ pour l'expert Précisions auprès des caisses d'assurance maladie

En savoir plus : <https://www.sante-ara.fr/webinaires-teleexpertise/>

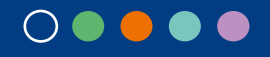

### **Retrouver des experts autour de soi**

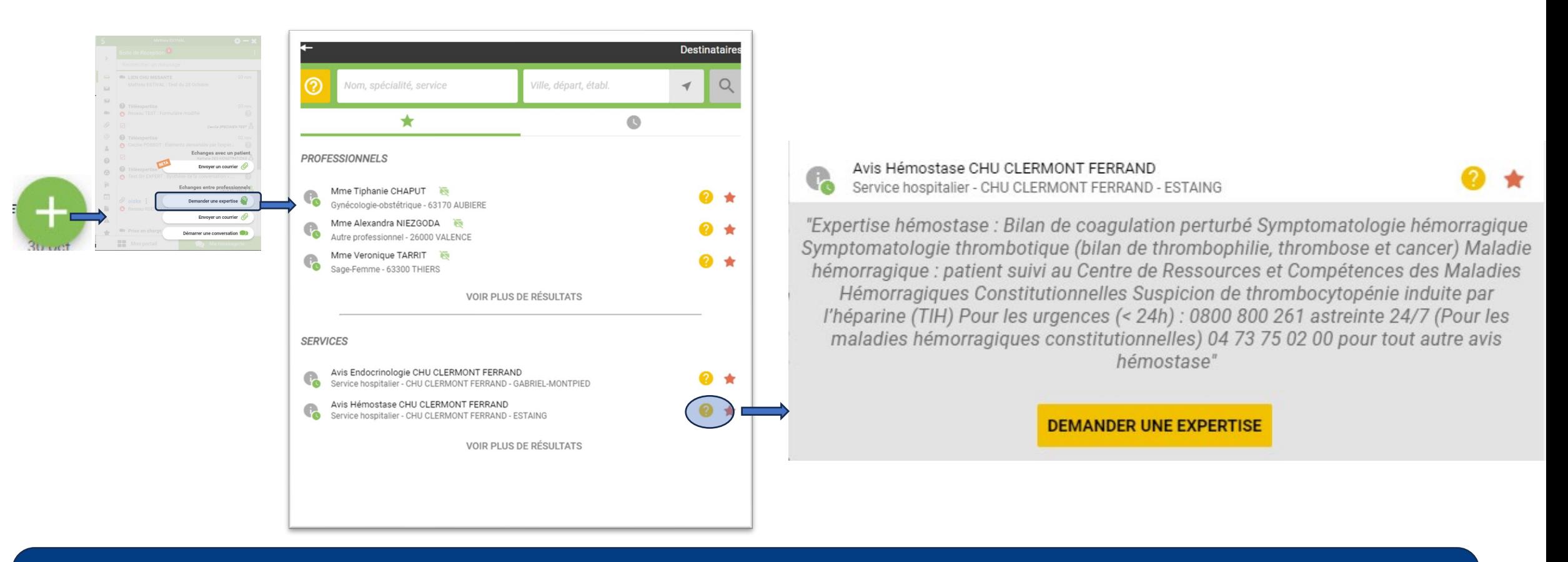

#### **Important :**

Munissez-vous du numéro de sécurité sociale de votre patient ainsi que de votre numéro de facturation AMELI pour faciliter la facturation de l'acte

## **Se déclarer expert**

- Pour être référencé dans l'annuaire MonSisra
- Pour faciliter le recueil des données de facturation des actes

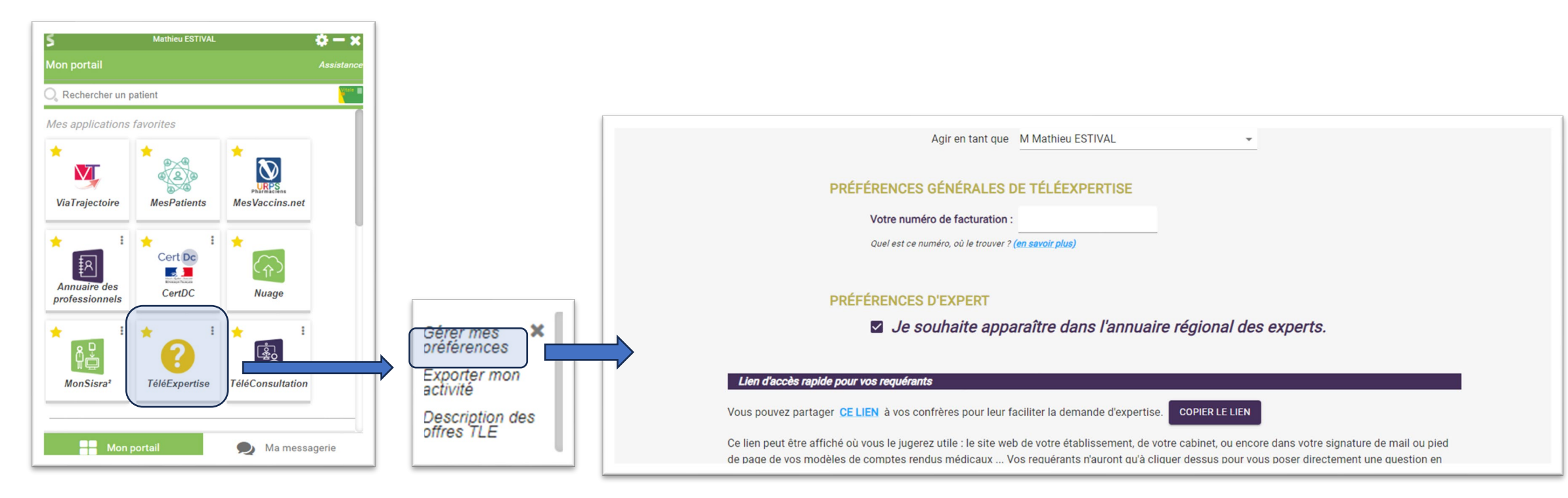

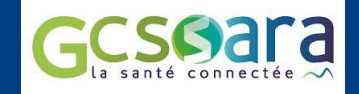

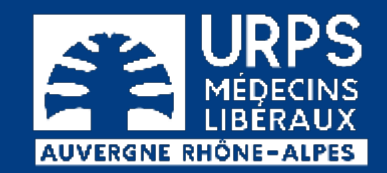

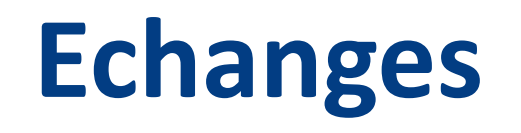

### **Des questions, témoignages, précisions ?**

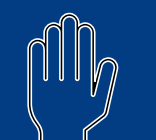

 $\left[\begin{smallmatrix} 0 & 1 & 0 \ 0 & 1 & 0 \ 0 & 0 & 0 \end{smallmatrix}\right]$  Levez la main dans Teams, nous vous donnerons la parole

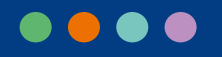

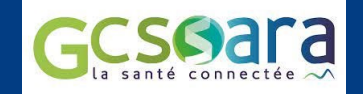

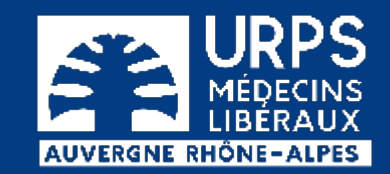

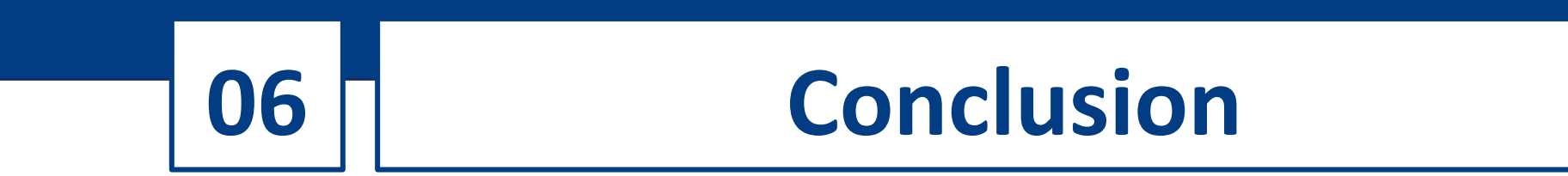

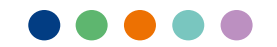

## **Les dispositifs d'accompagnement**

• Webinaires : <https://www.sante-ara.fr/webinaires/>

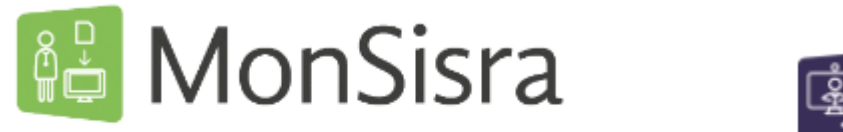

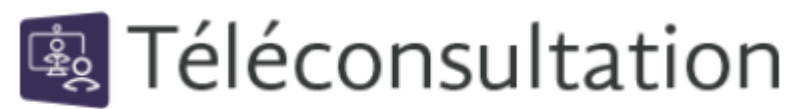

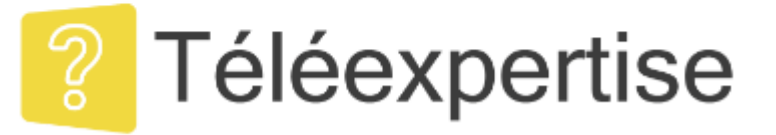

- Aide en ligne :<https://www.sante-ara.fr/boite-a-outils/>
- Assistance : [assistance@sante-ara.fr](mailto:assistance@sante-ara.fr)

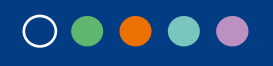

# **Quels thèmes souhaitez-vous approfondir ?**

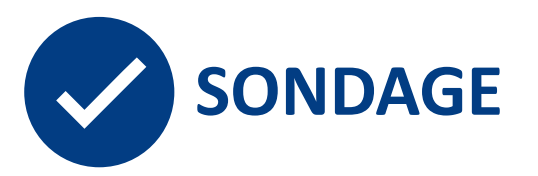

- Réponse en ligne : le sondage va s'afficher à l'écran
- Merci de faire vos choix avant de vous déconnecter

Merci pour votre attention!

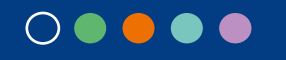

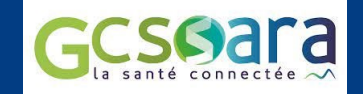

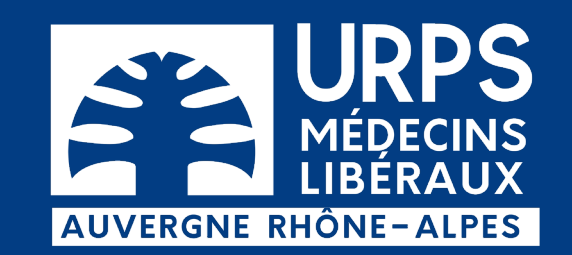

### MERCI POUR VOTRE ATTENTION

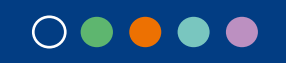

**URPS Médecins Libéraux Auvergne-Rhône-Alpes**

20 rue Barrier 69006 LYON - 24 allée Evariste Galois 63170 AUBIERE

04 72 74 02 75 - www.urps-med-aura.fr

<span id="page-27-0"></span>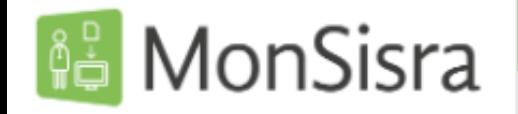

Toutes les boites

 $\implies$  Boite de Réception (6) 森

 $\checkmark$ 

- Non lus  $(41)$  $\overline{\phantom{a}}$
- Tous les messages (41)
- **Conversations (12)**
- **Courriers (2)**
- ⊚ **MSSanté (1)**
- Échanges patient
- Téléexpertises (6)
- Demandes d'appui
- Résultats (1)
- Évènements (2)
- **Brouillons**
- DGS Urgent (17)
- Favoris (2)
- $\oslash$  À traiter (4)

### Usages MonSisra : courriers

- Documents reçus :
	- CR d'hospitalisation, résultats de biologie
	- Dossier d'un patient qui change de médecin
- Les documents envoyés
	- Courrier médical à un confrère médecin généraliste ou spécialiste : compte-rendu, synthèse et adressage d'un patient
	- Prescription de soins ou ordonnance

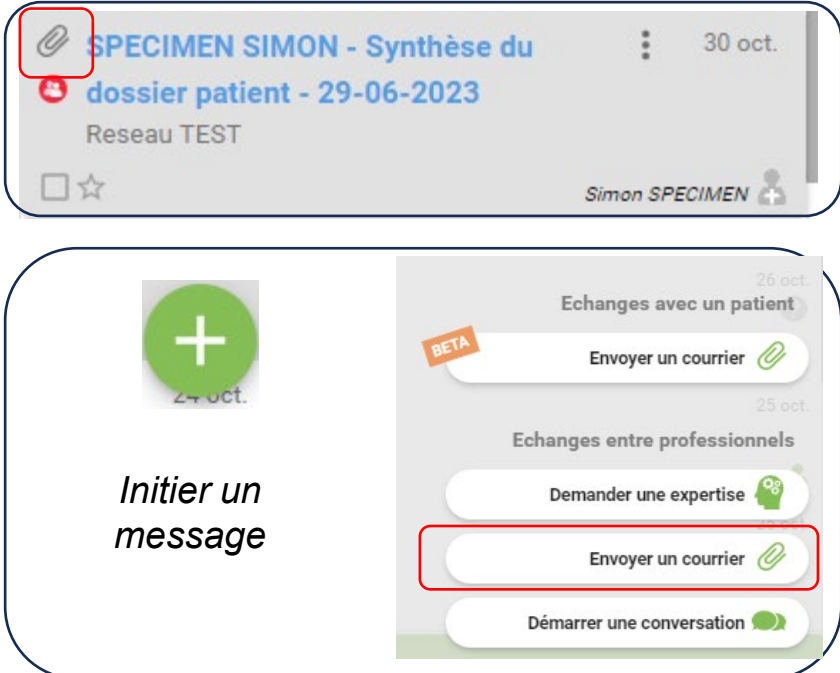

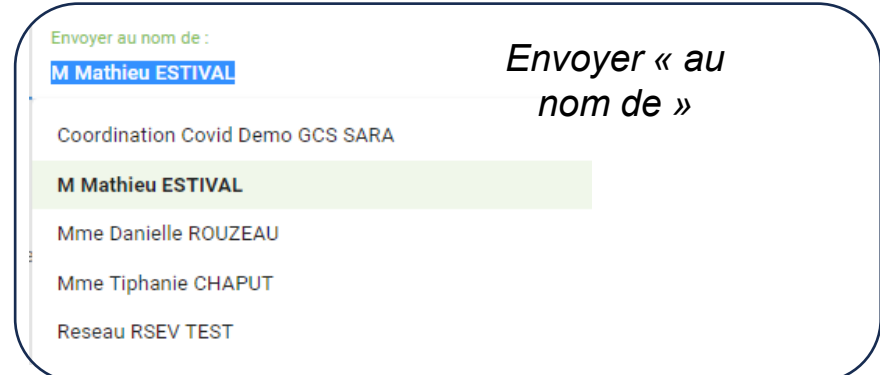

<span id="page-28-0"></span>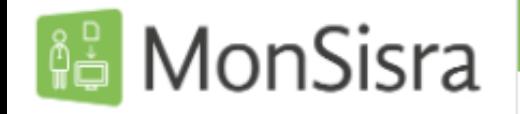

Toutes les boites

- 森  $\implies$  Boite de Réception (6)
- Non lus  $(41)$
- Tous les messages (41)
- **OR** Conversations (12)
- Courriers (2)
- **MSSanté** (1) @
- Échanges patient
- Téléexpertises (6)
- Demandes d'appui
- Résultats (1)
- Évènements (2)
- **Brouillons**
- DGS Urgent (17)
- Favoris (2)
- $\oslash$  À traiter (4)

### Usage MonSisra : conversations

- Les conversations et prises en charge autour d'un patient
	- Solliciter un service hospitalier
		- pour un RDV de consultation
		- pour obtenir des infos sur l'hospitalisation d'un patient
	- Solliciter une prise en charge et maintenir le suivi
		- auprès de dispositifs de coordination (DAC, CPTS, REPPOP, TND… )
		- auprès de services médico-sociaux
	- Communiquer autour d'une prise en charge commune entre professionnels de santé
- La réception des photos par les IDEL
	- MonSisra, disponible sur smartphone et iphone

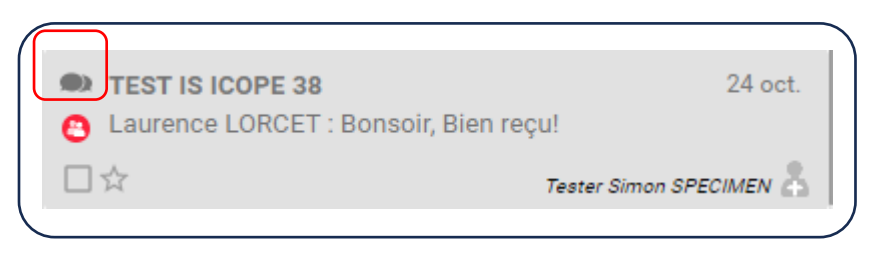

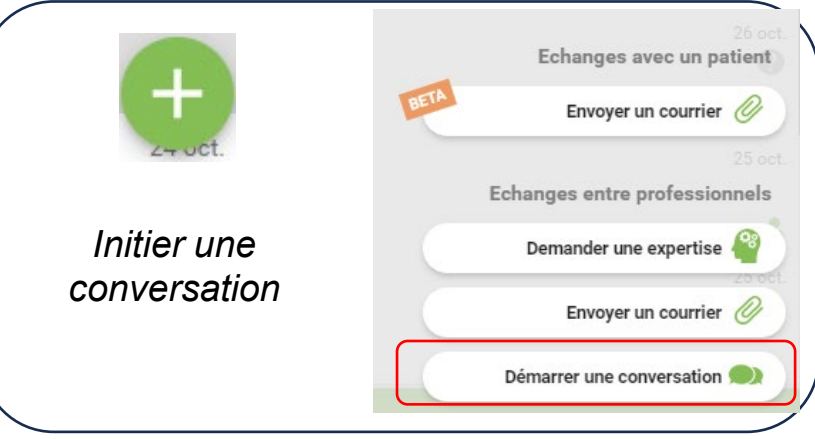

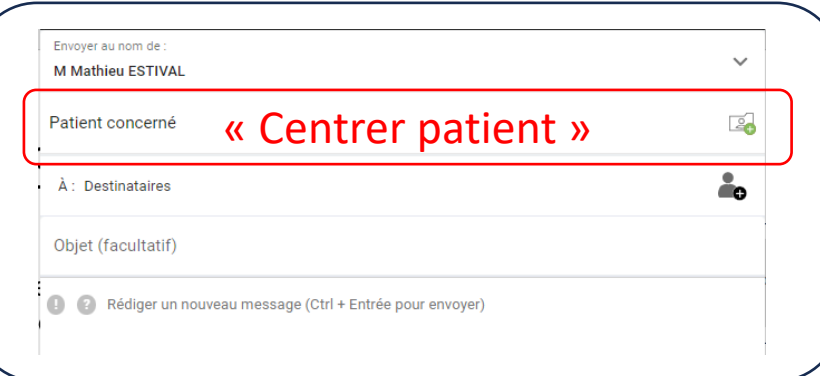

# <span id="page-29-0"></span>Usages MonSisra : hors messagerie

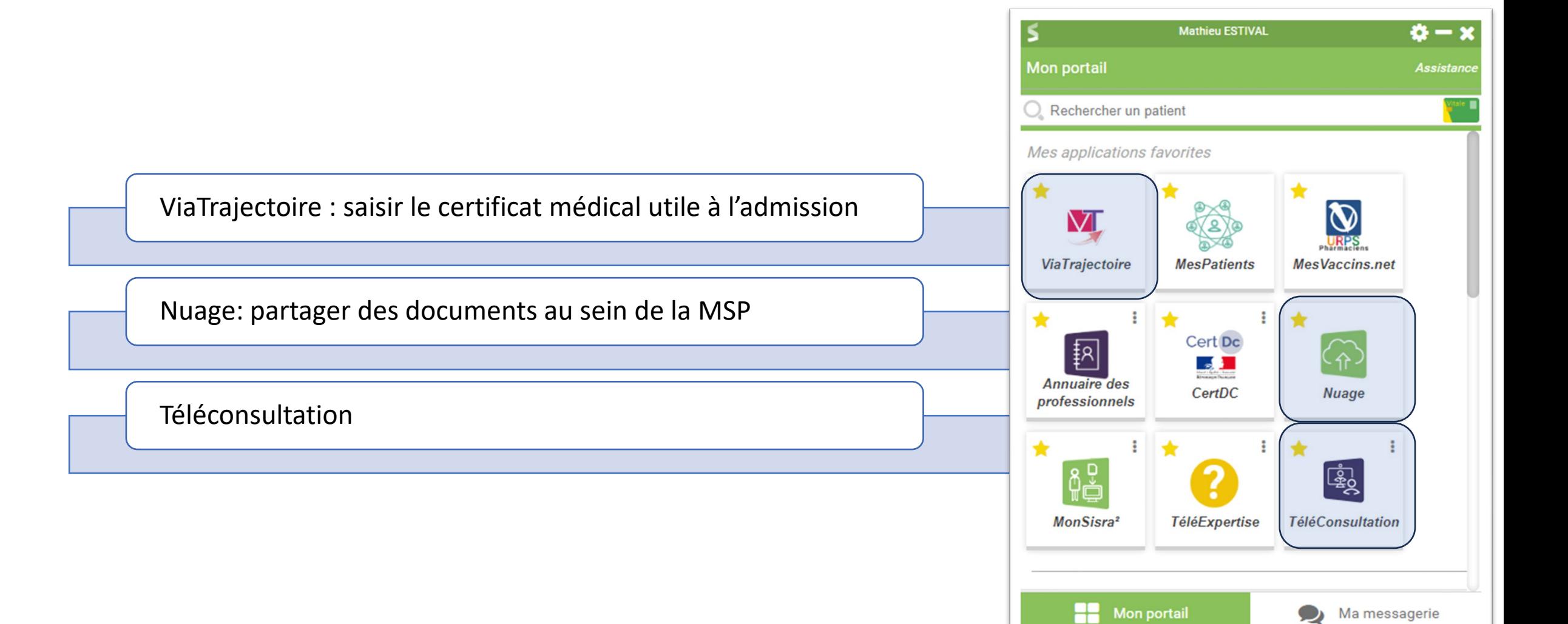

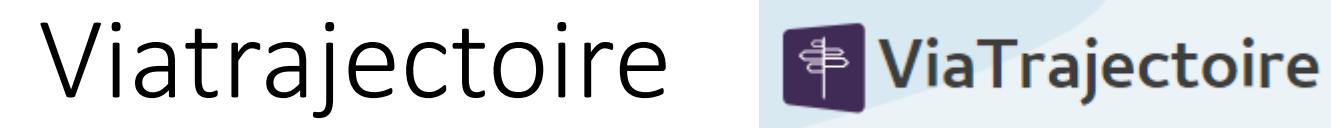

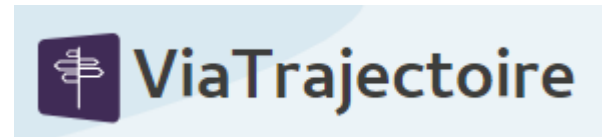

Première connexion depuis MonSisra : utiliser ses codes ViaTrajectoire

Ressources disponibles : <https://www.sante-ara.fr/boite-a-outils/?outil-service=viatrajectoire> Tutoriels spécifiques pour les médecins libéraux

Aussi utile pour les admissions en SSR ou HAD

# <span id="page-31-0"></span>Ergonomie MonSisra

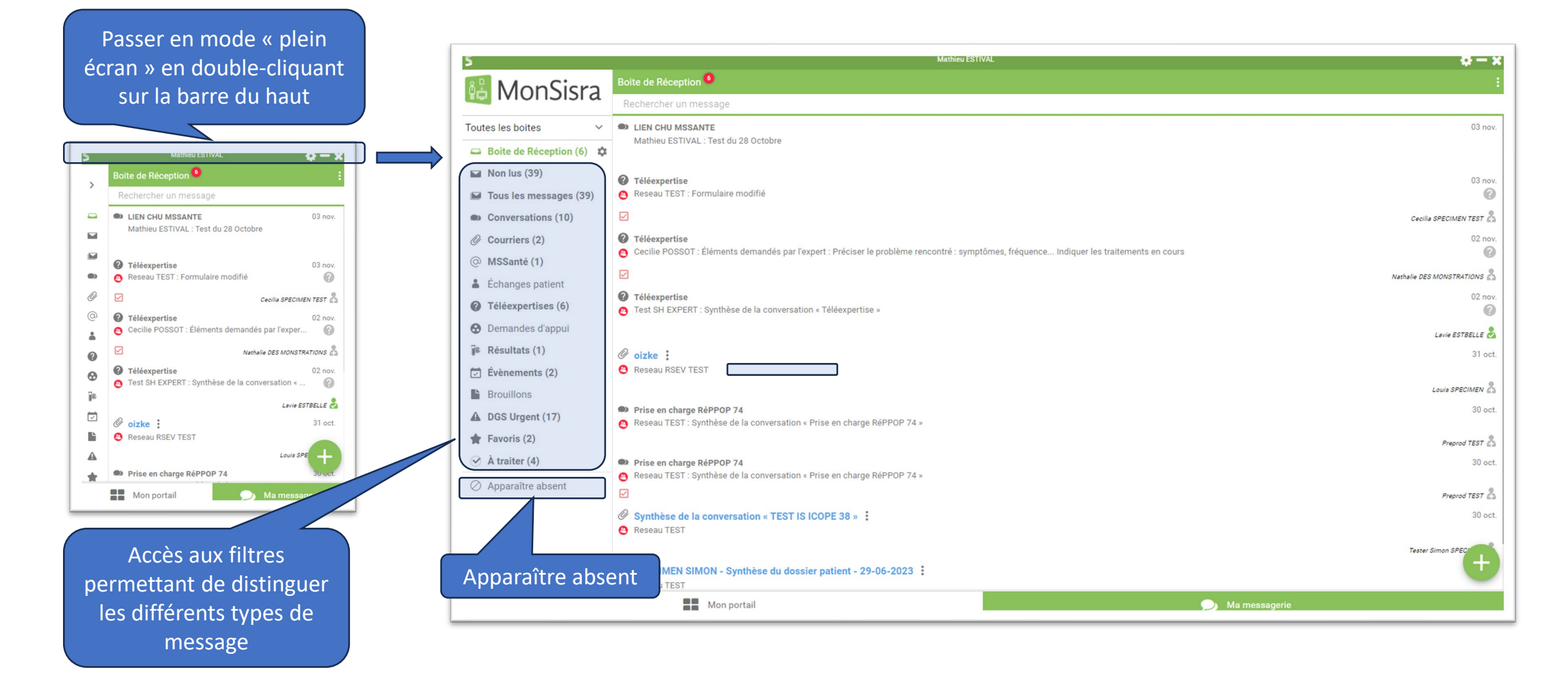

# <span id="page-32-0"></span>Annuaire des professionnels

- Description des compétences, des activités et des équipements des professionnels de santé
- Annuaire en cours de peuplement, en lien avec les **CPTS**
- Vous pouvez d'ores et déjà remplir votre propre fiche

![](_page_32_Picture_4.jpeg)

![](_page_32_Picture_5.jpeg)

# <span id="page-33-0"></span>Déléguer son secrétariat

![](_page_33_Figure_1.jpeg)

- Votre secrétaire doit disposer d'un compte individuel.
- Demande de compte : [assistance@sante](mailto:assistance@sante-ara.fr)[ara.fr](mailto:assistance@sante-ara.fr)

# <span id="page-34-0"></span>Définir les messages apparaissant dans sa boite de réception

**TE DE RÉCEPTION** 

 $\times$ 

**VALIDER** 

![](_page_34_Picture_21.jpeg)

### <span id="page-35-0"></span>**Accusé de réception Archiver un message**

![](_page_35_Figure_1.jpeg)

• Bouton droit sur le message, le message se range dans « tous les messages »

![](_page_35_Picture_4.jpeg)

# <span id="page-36-0"></span>Se référencer comme acteur de la prise en charge du patient

![](_page_36_Figure_1.jpeg)

#### **Clic sur le nom**

Accès au dossier partagé du patient. La liste des acteurs montre les acteurs du premiers recours qui se sont déclarés « acteurs de la prise en charge »

![](_page_36_Picture_51.jpeg)

### <span id="page-37-0"></span>Ecrire au patient sur sa messagerie citoyenne Espace

![](_page_37_Picture_1.jpeg)

![](_page_37_Picture_21.jpeg)

**VALIDER**